### Register your product and get support at www.philips.com/welcome

## **PicoPix**

PPX2230 PPX2330

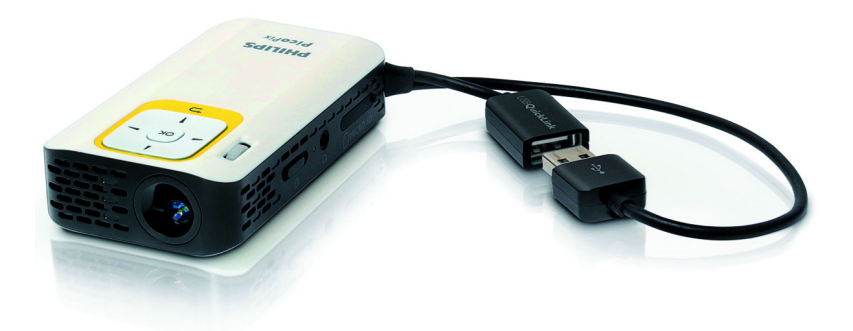

TR Kullanma kılavuzu

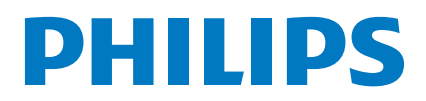

## **Fihrist**

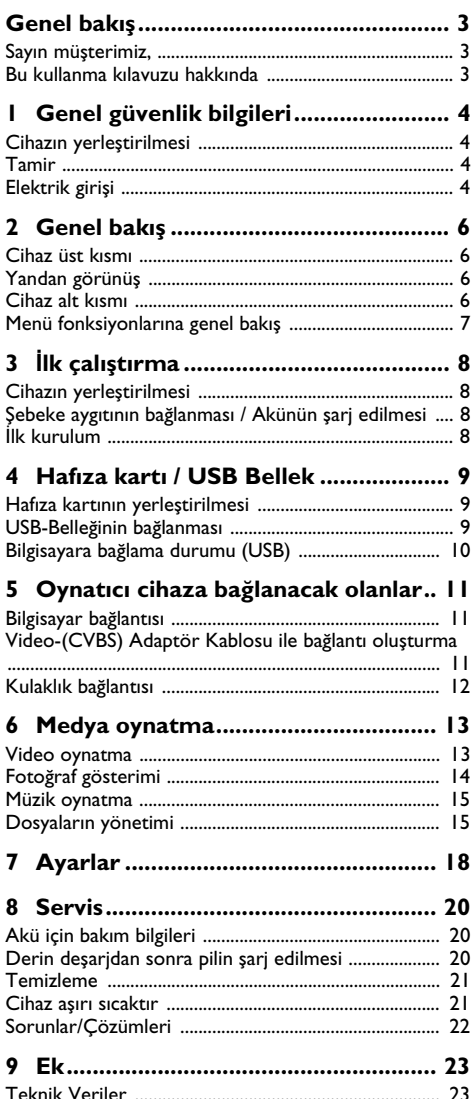

## <span id="page-2-0"></span>**Genel bakış**

### <span id="page-2-1"></span>**Sayın müşterimiz,**

Bizim Pocket Projeksiyon cihazımızı satın almaya karar verdiğiniz için size çok teşekkür ederiz.

Cihazınızdan ve sunduğu çok yönlü fonksiyonlardan memnun kalmanız dileğiyle...

### <span id="page-2-2"></span>**Bu kullanma kılavuzu hakkında**

Devamdaki kurulum yardımıyla cihazınızı hızlı ve kolay bir şekilde kullanmaya başlayabilirsiniz. Ayrıntılı açıklamaları, bu kullanma kılavuzunun ilgili bölümlerinde bulacaksınız.

Kullanma kılavuzunu dikkatle okuyun. Cihazın sorunsuz çalışmasını sağlamak için özellikle güvenlik bilgilerine dikkat edin. Bu bilgilere dikkat edilmemesi durumunda üretici hiçbir sorumluluk üstlenmeyecektir.

### **Kullanılan semboller**

#### *Uyarı*

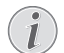

#### **Öneriler ve İpuçları**

Cihazı daha etkili ve daha kolay kullanmanızı sağlayacak öneriler bu işaretle işaretlenmiştir.

#### **DİKKAT!**

#### **Cihaz hasarı veya veri kaybı durumu!**

Bu sembol cihaz hasarları veya olası veri kaybı hakkında uyarmaktadır. Usulüne aykırı kullanım durumunda yaralanma veya maddi hasar oluşabilir.

#### **TEHLİKE!**

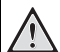

#### **Şahıslar için tehlike durumu!**

Bu sembol şahıslar için tehlike durumları hakkında uyarmaktadır. Cihazın aslına uygun kullanılmaması halinde, yaralanmalar veya cihaz hasarları meydana gelebilmektedir.

# <span id="page-3-0"></span>**1 Genel güvenlik bilgileri**

Bu kullanma kılavuzunda tarif edilenler dışında hiçbir ayar veya değişiklik yapmayın. Cihazın aslına uygun kullanılmaması halinde, yaralanmalar veya cihaz hasarları yada veri kayıpları meydana gelebilmektedir. Lütfen verilen tüm uyarı ve emniyet bilgilerini dikkate alınız.

### <span id="page-3-1"></span>**Cihazın yerleştirilmesi**

Bu cihaz sadece iç mekân kullanımı için öngörülmüştür. Cihaz, sabit ve güvenli bir şekilde, düz bir yüzey üzerine yerleştirilmelidir. Tüm kabloları kimsenin takılmayacağı ve yaralanmayacağı ya da cihaza zarar veremeyeceği şekilde döşeyin.

Cihazı nemli odalarda prize takmayın. Elektrik fişine ve elektrik bağlantısına ıslak elle dokunmayın.

Cihaz, yeterli düzeyde havalandırılmalı ve cihazın üzeri örtülmemelidir. Cihazınızı kapalı dolapların veya kutuların içine koymayın.

Cihazı halı veya yorgan gibi yumuşak zeminlerin üzerine yerleştirmeyin ve havalandırma ızgaralarının üzerini örtmeyin. Aksi takdirde cihaz aşırı ısınabilir ve yangına yol açabilir.

Cihazı direkt güneş ışınlarından, sıcaktan, büyük ısı değişikliklerinden ve nemden koruyun. Cihazı kalorifer veya klima tertibatlarının yakınına yerleştirmeyin. Teknik Veriler bölümündeki ısı ve nem ile ilgili bilgilere dikkat edin.

Eğer cihaz uzun bir süre çalıştırılırsa, üst yüzeyi ısınır ve projeksiyon üzerinde bir uyarı işareti belirir. Çok sıcak olunca cihaz otomatik olarak bekleme moduna geçer. Cihazın soğumasını bekledikten sonra istediğiniz bir tuşa basarak oynatmaya devam edebilirsiniz.

Cihaza herhangi bir sıvı girmemelidir! Cihaza yabancı bir cisim veya herhangi bir sıvı girmiş ise, cihazın fişini çekerek cihazı elektrik şebekesinden ayırınız bir teknik servis kuruluşu tarafından kontrol ettiriniz.

Cihazı her daim itinalı bir biçimde kullanınız. Objektif merceğinin ellenmesini önleyiniz. Hiçbir zaman cihaz veya şebeke bağlantı kablosu üzerine ağır veya keskin kenarlı nesneler bırakmayınız.

Cihazınız aşırı ısınmışsa veya cihazdan duman çıkıyor ise, derhal elektrik fişini prizden çekiniz. Cihazın bir teknik servis tarafından kontrol edilmesini sağlayın. Yangının yayılmasını önlemek için açık ateşi cihazdan uzak tutun.

Aşağıda sıralanan sebeplerden dolayı cihaz içersinde nem oluşabilmekte olup, hatalı çalışmalara neden olabilmektedir:

· Cihazın soğuk bir mekândan sıcak bir mekâna getirilmesi durumunda;

- · Soğuk olan bir mekânın ısıtılması durumunda;
- · Nemli bir mekânda bulundurulması halinde.

Cihazın nemlenmesini önlemek için aşağıda tarif edildiği gibi hareket ediniz:

- **1** Cihazı diğer bir mekâna taşımadan önce, yeni mekânın iklimsel şarlarına uyum sağlayabilmesi için bir plastik torbanın içine kapatınız.
- **2** Cihazı plastik torbadan çıkartmadan önce takriben iki saat kadar bekleyeniz.

Bu cihaz ağır derecede tozlu bir ortama maruz kalmamalıdır. Toz zerreleri veya diğer yabancı maddeler cihaza zarar verebilmektedir.

Cihazı aşırı derecede titreşimlere maruz bırakmayınız. Bu durumdan dolayı dahili yapı parçaları hasar görebilmektedir.

Çocukların gözetimsiz olarak cihaza dokunmasına izin vermeyin. Ambalaj folyoları çocukların eline geçmemelidir.

### <span id="page-3-2"></span>**Tamir**

Cihaz üzerinde herhangi bir onarım yapmayın. Kurallara uygun olmayan bakım çalışmalara yaralanmalara veya cihazda maddi hasara yol açabilir. Cihazın sadece teknik servis tarafından tamir edilmesini sağlayın.

Cihazınızdaki tip levhasını çıkartmayın, aksi takdirde garanti hakkı kaybolacaktır.

### <span id="page-3-3"></span>**Elektrik girişi**

Uyumlu bir güç kaynağı kullanınız (bakınız Ek / Teknik veriler). Cihazınıza ait olan şebeke aygıtının voltajının, kurulum yerindeki şebeke voltajına uygun olmasına dikkat edin. Tüm parçalar cihaz üzerinde beyan edilen gerilim türüne uygundur.

Pil donanımının kapasitesi zaman içerisinde azalmaktadır. Cihazınızın artık sadece şebeke aygıtı ile çalışması halinde, akü donanımı arızalıdır. Söz konusu akü donanımının değiştirilmesi için bir yetkili servis kuruluşu ile irtibata geçiniz.

Kendiniz söz konusu akü donanımını değiştirmeyi denemeyiniz. Akü değişimi sırasında yanlış bir uygulama veya yanlış akü-tipinin kullanımı sonucu olarak cihaz hasarı veya yaralanmalar meydana gelebilmektedir.

#### **TEHLİKE!**

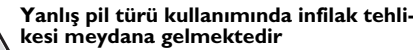

Pilleri yalnızca aynı veya eşdeğer nitelikte olan piller ile değiştiriniz.

**Yanlış pil tipinin kullanılması halinde patlama tehlikesi bulunmaktadır.**

Cihazı her zaman için şebeke aygıtının fişini çekmeden önce Açma-/Kapama şalteri ile kapatınız.

Yüzey temizleme işlemlerinden önce cihazı kapatınız ve elektrik şebekesinden ayırınız. Tüy bırakmayan, yumuşak bir bez kullanın. Asla sıvı, gaz veya kolay alev alan nitelikte temizleme maddeleri kullanmayın (sprey, aşındırı maddeler, cilalar, alkol) Cihazın iç kısımlarına nem girmemelidir.

#### **TEHLİKE!**

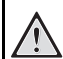

#### **Yüksek verimli LED**

Bu cihaz bir yüksek verimli LED (Light Emitting Diode) donanımına sahip olup, bu donanım tarafından son derece parlak bir ışık yansıtılmaktadır. Projektörün objektifine doğrudan bakmayınız. Aksi takdirde gözlerde tahrişler ve bozukluklar meydana gelebilir.

#### **TEHLİKE!**

### **İşitme bozuklukları tehlikesi!**

Cihazı uzun süre yüksek ses şiddeti ile kullanmayınız – özellikle de kulaklık takarken. Aksi takdirde işitme bozuklukları meydana gelebilir.

# <span id="page-5-0"></span>**2 Genel bakış**

### <span id="page-5-1"></span>**Cihaz üst kısmı**

#### $\bullet$  – USB-Bağlantısı

Bilgisayar / Güç Kaynağı Bağlantısı için USB Bağlantısı

USB bellek için USB Bağlantısı

2 – Görüntü netliğini ayar tekerleği

#### *Uyarı*

Projeksiyon alanına mesafenin en az 0,3 metre ve en fazla 2,1 metre olmasına dikkat ediniz. Pocket Projeksiyon cihazının bu mesafelerin dışında kurulması halinde, görüntünün netlik ayarı artık mümkün olmamaktadır. Bu sebepten dolayı objektif üzerinde hasarların meydana gelmemesi için netlik ayarı tekerleğini zorlayarak çevirmeye çalışmayınız.

#### 3 – **OK**-Tuşu

à – Girişleri onaylama / başlatma, Video oynatma-/ müzik çalma veya slayt gösterisine ara verme

#### $\bullet$  – Navigasyon tuşları

 $\mathbf{a}$ / $\mathbf{v}$  – Navigasyon / resim görüntüleme kapalıyken müzik çalınırken, bir önceki, sonraki şarkıyı seçme / video/resim görüntülemesi sırasında Quick setting çubuğunu çağırma

 $\widehat{A}/\widehat{A}$  – Navigasyon / müzik çalınırken: Ses şiddetini ayarlama / video oynatma sırasında ileri veya geri başlatma / slayt gösterisi sırasında önceki/sonraki resim

#### $\mathbf{\Theta}$  –  $\circledcirc$ -Tuşu

 $(6)$  – Bir menü adımı geri, bir dizin düzeyi geri / fonksiyonları sonlandırma

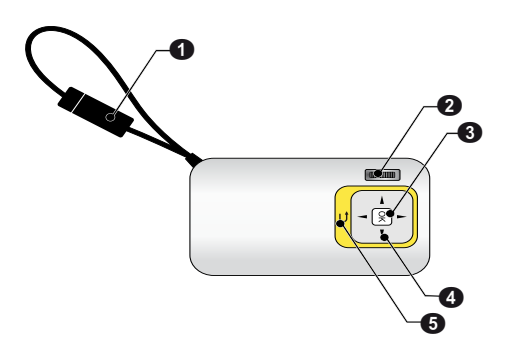

### <span id="page-5-2"></span>**Yandan görünüş**

- 0 Hoparlör
- 2 Pil durum kontrolü

Bağlı olan şebeke aygıtı konumunda şarj durumu kontrolü:

Kırmızı: Pil şarj etme

Yeşil: Akü dolu.

3 MICRO SD – Hafıza kartı yuvası (Micro SD/Micro SDHC)

#### 4 Ï – Ses çıkışı / Video girişi **(PPX2330)**

Kulaklık bağlantısı veya harici hoparlör için bağlantı / adaptör kablosu yardımıyla bir ses üretici cihaz bağlantısı

#### 5 ON/OFF – Açma/kapama şalteri

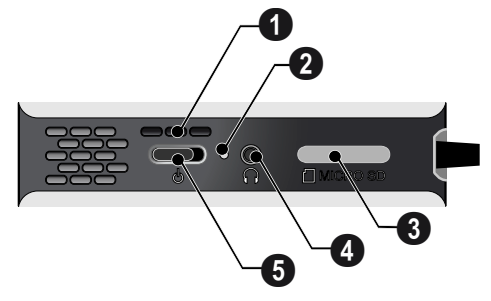

### <span id="page-5-3"></span>**Cihaz alt kısmı**

**O** Tripod yuvası

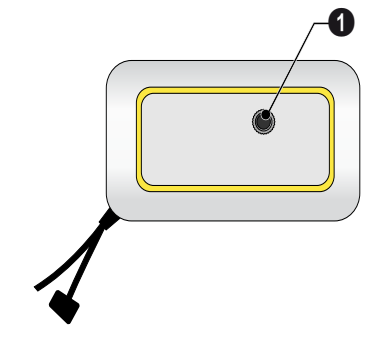

### <span id="page-6-0"></span>**Menü fonksiyonlarına genel bakış**

- **1** Cihazın açılması ardından ana menü görüntülenmektedir.
- **2** Söz konusu  $\left(\frac{A}{b}\right)$ ,  $\left(\frac{A}{b}\right)$  navigasyon tuşları ile tercih edilen menü seçilebilmektedir.
- **3**  $\overline{(*)}$  ile onaylayınız.
- **4** Birkaç kez  $\textcircled{4}$  tuşuna basıldığında, ana menüye geri dönmektesiniz.

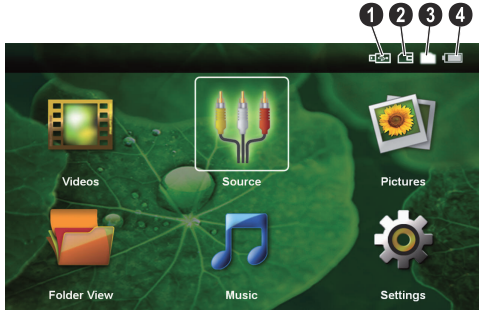

*Videolar* – Video oynatma için gerekli dosyaları seçiniz.

*Kaynak* – Harici video girişine AV geçiniz.

*Resimler* – Slayt gösterisi için gerekli dosyaları seçiniz.

*Klasör görünümü* – Gösterim için gerekli dosyaları seçiniz. Dosyaların kopyalanmaları veya silinmeleri. (Söz konusu dosyaları  $\odot$  ile işaretleyiniz ve  $\circledcirc$  ile onaylayınız).

*Müzik* – Müzik çalma için gerekli dosyaları seçiniz.

*Ayarlar* – Oynatma ve cihaz ayarlarının yapılması.

#### **Ana menüde bulunan semboller**

Söz konusu  $\mathbf{A}$ / $\mathbf{\nabla}$  tuşları ile kayıt yerleri aralarında seçim yapabilmektesiniz. Seçmiş bulunduğunuz kayıt yeni beyaz renginde işaretlenmiş olarak görünmektedir.

- $\bullet$  USB Bellek
- $\bigcirc$  Hafıza kartı
- $\bigcirc$  Dahili bellek

… – Takılı olan akünün şarj durumu. Pilin şarj edilmesi gerektiğinde bu sembol kırmızıdır.

# <span id="page-7-0"></span>**3 İlk çalıştırma**

### <span id="page-7-1"></span>**Cihazın yerleştirilmesi**

Cihaz yükseltilerek konumlandırılmak zorunda olduğu zaman aksesuar olarak bir tripod temin edilebilir.

### <span id="page-7-2"></span>**Şebeke aygıtının bağlanması / Akünün şarj edilmesi**

#### **DİKKAT!**

#### **Kurulum yeri şebeke gerilimi!**

Cihazınıza ait olan şebeke aygıtının voltajının, kurulum yerindeki şebeke voltajına uygun olmasına dikkat edin. *Uyarı*

Pili şarj etmek için USB fişini bilgisayara takınız. Alternatif olarak da USB fişini güç kaynağına (teslimat kapsamında yer almaz) (bakınız lütfen bölüm Uyumlu güç kaynağı, sayfa 23) takabilirsiniz.

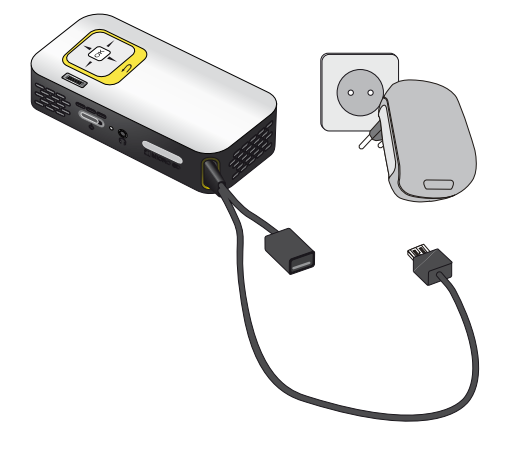

## <span id="page-7-3"></span>**İlk kurulum**

- **1** Cihazı yan kısmında bulunan Açma-/Kapatma şalteri ile açınız.
- **2** Cihazı uygun bir projeksiyon yüzeyine veya duvara yönlendiriniz. Projeksiyon alanına mesafenin en az 0,3 metre ve en fazla 2,1 metre olmasına dikkat ediniz. Projektörün sağlam biçimde durmasına dikkat ediniz.
- **3** Cihazın üst kısmında bulunan ayar tekerleği ile görüntünün netlik ayarını yapınız.
- **4 A**)/ $\left($ **v**) ile dilediğiniz menü dilini seçiniz.
- **5**  $\circ$  ile onaylayınız.

#### **Dil seçenekleri yerine ana menüde görüntülenen**

Bu cihaz halihazırda kurulmuş durumdadır mesajında. Menü dilini değiştirmek için aşağıda tarif edildiği gibi hareket ediniz:

- **1** Söz konusu *Ayarlar* navigasyon tuşları ile seçiniz.
- **2**  $\overline{(}$  ile onaylayınız.
- **3** (A) $(\overline{\mathbf{v}})$  ile **Dil** seçiniz.
- **4**  $\overline{(*)}$  ile onaylayınız.
- **5**  $(A)/(\nabla)$  ile dilediğiniz dili seçiniz.
- $6 \times$  ile onaylayınız.
- **7**  $\left(\triangle\right)$  ile sonlandırın.

## <span id="page-8-0"></span>**4 Hafıza kartı / USB Bellek**

### <span id="page-8-1"></span>**Hafıza kartının yerleştirilmesi**

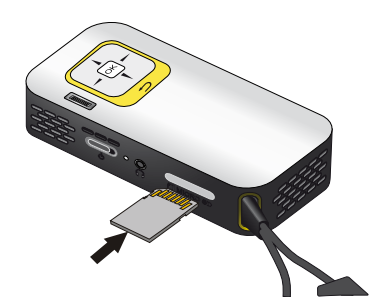

- **1** MICRO SD yuvasının kapağını çıkarınız.
- **2** Hafıza kartını, cihazın yanındaki MICRO SD yuvasına, kontaktörler yardımıyla, yukarıya doğru olmak üzere takınız. Cihazınız şu hafıza kartlarını desteklemektedir: micro SD/SDHC.
- **3** Hafıza kartını cihaz içerisine, yerine oturuncaya kadar itiniz.

#### **TEHLİKE!**

#### **Hafıza kartını takınız!**

Cihaz üzerinde bulunan hafıza kartını cihazın işlem yaptığı sırada kesinlikle cihazdan çıkartmayınız. Bu nedenden dolayı veriler zarar görebilir veya kaybolabilir.

Söz konusu hafıza kartına giriş yapılmamasından emin olabilmek için, ana menü üzerinden  $\textcircled{4}$  tuşuna, dahili belleğin seçildiğine dair ilgili sembolün görünmesine dek basınız.

- **4** Hafıza kartını yeniden yuvasından çıkartmak için kartın üzerine hafifçe bastırınız.
- **5** Hafıza kartı çıkartılacaktır.
- **6** Hafıza kartını çıkarınız.
- **7** Yuvanın kirlenmemesi için kapağı tekrar takınız.

### <span id="page-8-2"></span>**USB-Belleğinin bağlanması**

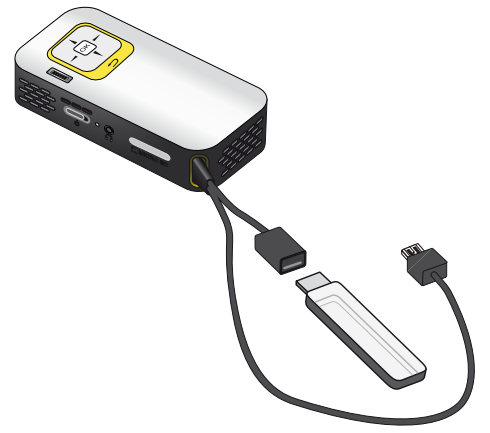

**1** USB Belleği, kablonun USB yuvasına takınız.

### <span id="page-9-0"></span>**Bilgisayara bağlama durumu (USB)**

Söz konusu USB kablosu yardımıyla Pocket projeksiyon cihazınızı bir bilgisayara bağlayabilirsiniz ve söz konusu dosyaları dahili hafıza, hafıza kartı ve bilgisayar aralarında alıp verebilir veya silebilirsiniz. Pocket projeksiyon cihazına kaydedilen dosyaları bilgisayar üzerinden de oynatabilirsiniz.

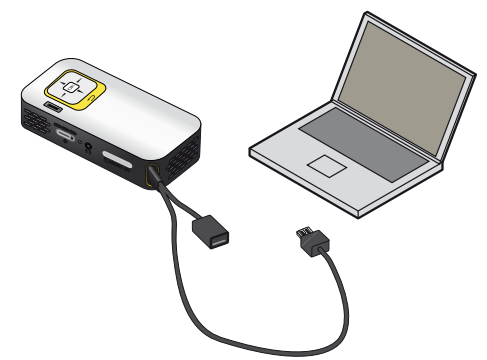

- **1** Pocket projeksiyon cihazınızın USB fişini bilgisayarınızın boş bir USB yuvasına takınız.
- **2** Cihazı yan kısmında bulunan Açma-/Kapatma şalteri ile açınız.
- **3** Cihazlar başarıyla birbirine bağlandığı zaman bir onay görüntülenir.

#### *Uyarı*

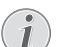

#### **Başarılı bağlantı**

Eğer Pocket projeksiyon cihazınız bir USB ile bilgisayara bağlanmışsa, cihazınızı kullanamazsınız.

- **4** Şayet cihaza bir hafıza kartı takılı ise, bu unsur diğer bir harici disk donanımı olarak gösterilmektedir.
- **5** Bilgisayar ve hafıza kartı (şayet takılı ise) aralarında ve dahili bellek üzerinde, veri aktarımı, kopyalama ve silme işlemleri yapabilmektesiniz.

# <span id="page-10-0"></span>**5 Oynatıcı cihaza bağlanacak olanlar**

Projeksiyon cihazının bağlantı işlemleri için sadece yanında teslim edilen bağlantı kablolarını veya size aksesuar olarak sunulan bağlantı kablolarını kullanınız.

#### **Cihaz yanında teslim edilen bağlantı kabloları**

Video-(CVBS)-Kablosu (PPX2330)

## <span id="page-10-1"></span>**Bilgisayar bağlantısı**

#### **(PPX2330)**

#### **Yazılımın kurulması**

- **1** Kurulumu başlatmadan önce açık tüm program ve uygulamaları kapatınız.
- **2** Cihazı bilgisayarınızdaki boş USB yuvasına bağlayınız.
- **3** Windows-Explorer üzerinden sürücü olarak *PicoPix2330* seçiniz ve çift tıklamak kaydıyla *Pico-Pix Fun Viewer* programını başlatınız.
- **4** Bilgisayarınız kurulum sürecini hazırlar. Kurulum asistanınızın diğer talimatlarını takip ediniz ve en sonunda bilgisayarınızı tekrar başlatınız.

#### *Uyarı*

#### **Cihazı bilgisayardan ayırınız**

Bilgisayarı yeniden başlatmadan önce cihaz bağlantısını çıkartınız. Aksi takdirde bilgisayarınız muhtemelen Pocket projeksiyon cihazınızdan – bu USB bellek olarak algılanmıştır – başlatmayı deneyecektir.

**5** Yazılım kurulmuştur ve masaüstünde *PicoPix Fun Viewer* simgesi bulunmaktadır.

#### **Projeksiyonu başlatma**

- **1** Pocket projeksiyon cihazınızın USB fişini bilgisayarınızın boş bir USB yuvasına takınız.
- **2** Masa üstü ikonuna çift tıklamak kaydıyla *PicoPix Fun Viewer* yazılımını başlatınız.
- **3** Projeksiyonu başlatmak için, yazılımın diğer talimatlarını izleyiniz.

## <span id="page-10-2"></span>**Video-(CVBS) Adaptör Kablosu ile bağlantı oluşturma**

#### **(PPX2330)**

Projeksiyon cihazının Ses/Video kablosunu (A/V Kablosu), mesela Video Kamera, DVD Oynatıcı veya Dijital fotoğraf makinelerini bağlamak için kullanınız. Bu cihazların soketleri, sarı (Video), kırmızı (Audio sağ taraf) ve beyaz (Audio sol taraf) renklerindedir.

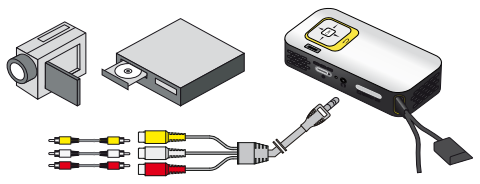

- **1** Cihaz ile birlikte teslim edilen A/V-Kablosunu projeksiyon cihazı üzerinde bulunan  $\bigcap$  yuvasına takınız.
- **2** Video cihazının Ses/Video yuvalarını, piyasada satılan bir kolay bağlantı kablosu ile, projeksiyon cihazının A/ V Kablosuna bağlayınız.
- **3** *Menü* de> *Kaynak* seçiniz ve *AV* konumuna getiriniz.

#### **Mobil Multimedya cihazlarına bağlantı**

Bazı Video cihazları (mesela: Pocket Multimedia Player) bağlantı oluşturulması için özel kablolara gereksinim duymaktadır. Bu kablolar ya cihaz ile birlikte teslim edilmektedir veya söz konusu Multimedya cihazının üreticisinden temin edilebilmektedir. Lütfen bazı durumlarda sadece söz konusu üreticilerin orijinal kablolarının çalışabileceğini dikkate alınız..

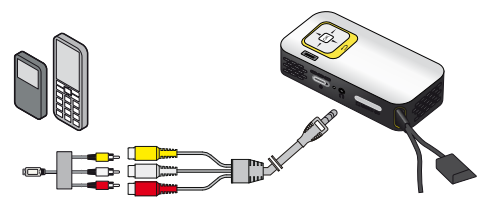

#### *Uyarı*

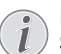

#### **Multimedya cihazının sinyal çıkışının değiştirilmesi**

Söz konusu Multimedya cihazının kendi işletim talimatlarından, Sinyal çıkışını nasıl ilgili soketler üzerine şalt edeceğinizi okuyunuz.

## <span id="page-11-0"></span>**Kulaklık bağlantısı**

#### **(PPX2330)**

- **1** Kulaklık bağlantısından önce cihazın ses şiddetini azaltınız.
- **2** Projeksiyon cihazının kulaklık yuvasına kulaklığı takınız. Kulaklık bağlantısı esnasında cihazın hoparlörü otomatik olarak etkisiz hale gelir.

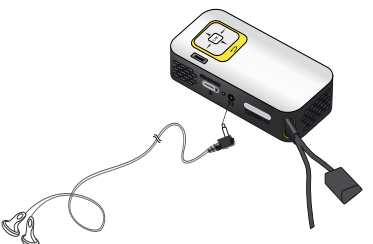

**3** Bağlantıdan sonra ses şiddetini, istediğiniz seviyeye gelinceye kadar artırınız.

#### **TEHLİKE!**

#### **İşitme bozuklukları tehlikesi!**

Cihazı uzun süre yüksek ses şiddeti ile kullanmayınız – özellikle de kulaklık takarken. Aksi takdirde işitme bozuklukları meydana gelebilir. Kulaklık bağlantısından önce cihazın ses şiddetini azaltınız. Bağlantıdan sonra ses şiddetini, istediğiniz seviyeye gelinceye kadar artırınız.

## <span id="page-12-0"></span>**6 Medya oynatma**

### <span id="page-12-1"></span>**Video oynatma**

### **Video-oynatma (USB/SD-Kartı/ dahili bellek)**

- **1** Cihazı yan kısmında bulunan Açma-/Kapatma şalteri ile açınız.
- **2** Start ekranının ardından ana menü görünümü açılacaktır.

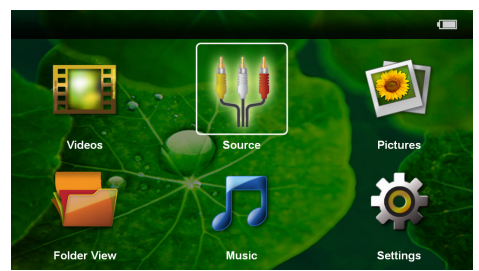

- **3** *Videolar* navigasyon tuşları ile seçiniz.
- **4**  $(X)$  ile onaylayınız.
- **5 Hafıza kartı veya USB Bellek takılı iken:**  $\left(\frac{1}{2}\right)$  $\left(\overline{\mathbf{v}}\right)$  ile dahili belleği, USB belleğini veya hafıza kartını seçiniz.
- $6 \quad \text{(nk)}$  ile onaylayınız.
- **7**  $\bigcirc$ / $\bigcirc$  ile oynatmak istediğiniz video dosyasını seçiniz.

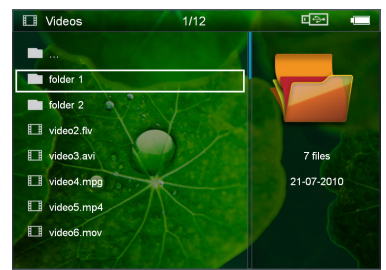

#### *Uyarı*

#### **Video dosyalarının gösterimi**

Sadece Pocket Projeksiyon cihazı üzerinde oynatılabilecek olan dosyalar gösterilmektedir.

**8** Gösterimi başlatmak için (%) tuşuna basınız.

- **9** Oynatmayı bitirmek veya derleme görünümüne geri  $dönmek$  için  $\textcircled{f}$  tuşuna basınız.
- 10 Bir kez daha (c) tuşuna bastığınızda, ana menüye döneceksiniz.

#### *Uyarı*

**Oynatma sırasında navigasyon**

Görüntü arama geri / ileri:  $\bigcirc$ / $\bigcirc$  tuşuna uzun basınız.

Oynatma işlemini durdurmak veya devam ettirmek için  $(x)$  tuşuna basınız.

### **Dosya formatları**

\*.mov, \*.avi, \*.m4v gibi çeşitli dosya formatları söz konusu olmaktadır. Bu formatların çoğu ise çeşitli biçimlerde kodlanmış olan Audio ve Video dosyalarını içeren konteynırlar gibi çalışmaktadır. Mesela kodlanmış Audio-/Video dosyaları MPEG-4, H.264, MP3, AAC formatlarıdır. Bu dosyaların oynatılabilmeleri için kendilerinin cihaz tarafından okunarak, Audio-/Video sinyallerine dönüştürülmeleri gerekmektedir.

Lütfen çeşitli Video ve Audio dönüştürücüleri sebebi ile buna rağmen bazı dosyaların çalıştırılamadıklarını dikkate alınız.

#### **Desteklenen dosya formatları**

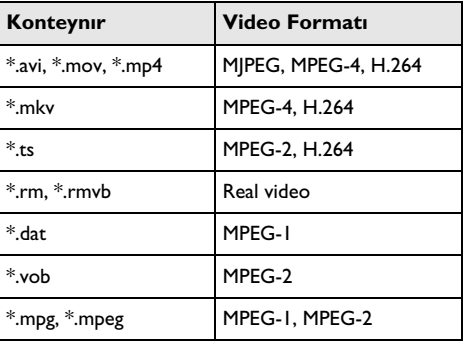

### **Video oynatma (A/V yuvası)**

#### **(PPX2330)**

- **1** Harici cihazın Video/Ses çıkışını Pocket projeksiyon cihazının A/V yuvasına takınız. Bu işlemler için ilgili kablolar ile kablo adaptörlerini kullanınız [\(bakınız lüt](#page-10-2)[fen bölüm Video-\(CVBS\) Adaptör Kablosu ile bağ](#page-10-2)[lantı oluşturma, sayfa 11\)](#page-10-2).
- **2** Söz konusu harici cihazın kendi işletim talimatlarından, ilgili video çıkışına nasıl bağlanabileceğinizi öğreniniz. Bu unsur çoğunlukla ilgili menülerde "TV out" veya "TV çıkışı" olarak adlandırılmaktadır.
- **3** Harici cihaz üzerinden oynatmanın başlatılması.

#### **Oynatma sırasında ayarların değiştirilmeleri**

- **1**  $(\widehat{A})$  veya  $(\widehat{\mathbf{v}})$  tuşuna basınız.
- **2**  $\left(\frac{1}{2}\right)$  tuşları ile aşağıdaki ayarlar arasından seçim yapabilirsiniz: *Parlaklık*: Parlaklık ayarı *Kontrast*: Kontrast ayarı *Doygunluk*: Renk tokluğu ayarı *Smart Settings*: Önceden belirlenen parlaklık / Kontrast / Renk tokluğu ayarlarının çağrılmaları *Ses şiddeti*: Ses şiddetini ayarlama
- **3** (a)/(b) ile ayarı değiştiriniz.

Değiştirilen ayar otomatik olarak kaydedilmektedir.

### **Diğer ayarların değiştirilmeleri**

- $\blacksquare$   $\blacksquare$   $\blacksquare$   $\blacksquare$  tusuna basınız.
- **2**  $\left(\frac{A}{v}\right)$  tuşları ile aşağıdaki ayarlar arasından seçim yapabilirsiniz:

*Görüntü ayarları*: Parlaklık, kontrast, renk tokluğu ayarlarının değiştirilmeleri

*Ses ayarları*: Ses şiddetini ve tuş sesini ayarlama *Elektrik Tasarrufu Modu*: Bu fonksiyon açıldığında, takılı olan akü donanımının işletim süresinin uzatılması için ışıklandırma azaltılmaktadır.

- **3**  $(X)$  ile onaylayınız.
- **4**  $(x)$  ve  $(x)$   $(x)$  ile ayarı değiştiriniz.
- **5**  $\circ$  ile onaylayınız.

### <span id="page-13-0"></span>**Fotoğraf gösterimi**

- **1** Cihazı yan kısmında bulunan Açma-/Kapatma şalteri ile açınız.
- **2** Start ekranının ardından ana menü görünümü açılacaktır.

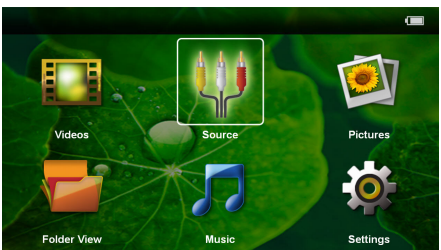

- **3** *Resimler* navigasyon tuşları ile seçim yapınız.
- **4**  $(\infty)$  ile onaylayınız.
- **5 Hafıza kartı veya USB Bellek takılı iken:** (A) ¢ ile dahili belleği, USB belleğini veya hafıza kartını seçiniz.
- **6**  $\overline{}}$  ( $\overline{)}$  ile onaylayınız.

**7** Ekran üzerinde bir derleme biçiminde küçük resimler gösterilmektedir.

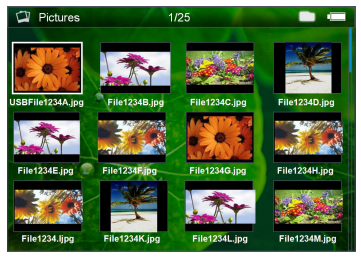

#### *Uyarı*

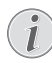

#### **Minyatür görünüm veya liste seçeneği**

Bir minyatür görünüm biçiminde derleme görünümü ile bir liste görünümü aralarında seçim yapabilmektesiniz.

#### *Uyarı*

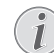

#### **Hafıza kartı veya USB bellek üzerinde çok sayıda resim bulunmaktadır**

Hafıza kartı veya USB bellek üzerinde fazla sayıda fotoğrafın bulunması durumunda, derleme görünümünün gösterimi biraz zaman alabilmektedir.

- **8**  $\left(\frac{1}{\epsilon}\right)$  veya  $\left(\frac{1}{\epsilon}\right)$  tuşu ile slayt gösterisini başlatmak istediğiniz resmi seçiniz.
- **9** Slayt gösterisini başlatmak için <sup>(ok)</sup>'a basınız.
- **10** Slayt gösterisini bitirmek ve derleme görünümüne geri dönebilmek için  $\bigcirc$  tuşuna basınız.
- 11 Bir kez daha (cb) tuşuna bastığınızda, ana menüye döneceksiniz.

#### **Slayt gösterisini durdurma**

- **1** Slayt-gösterisini başlatmak veya durdurmak için  $(\infty)$ tuşuna basınız. Herhangi bir tuşa basılmadığı takdirde, slayt gösterisi dört saniye sonra devam eder.
- **2**  $\bigcirc$ / $\bigcirc$  **)** tuşu ile seçiniz ve  $\bigcirc$  tuşu ile onaylayınız, bu sayede slayt gösterisi durdurulur ve tekrar başlatılır.

#### **Arka plan müziği ile slayt gösterisi**

- **1** Slayt-gösterisini başlatmak veya durdurmak için  $(\infty)$ tuşuna basınız.
- **2**  $\bigcirc$ / $\bigcirc$   $\bigcirc$   $\bigtriangledown$  ile seçiniz ve  $\bigcirc$  ile onaylayınız, böylece arka plan müziği başlatılır.
- **3** Ses şiddetini ayarlamak için  $\left(\frac{1}{k}\right)$ tuşuna basınız.

#### **Resim çevirme**

- **1** Slayt-gösterisini başlatmak veya durdurmak için  $(x)$ tuşuna basınız.
- **2**  $\left(\frac{1}{\sqrt{2}}\right)$   $\mathbb{R}$  ile seciniz ve birkaç kez  $\left(\frac{1}{\sqrt{2}}\right)$ ile onaylayınız, böylece gösterilen resim döndürülebilir.

#### **Resim büyütme / küçültme**

- **1** Slayt-gösterisini başlatmak veya durdurmak için  $(x)$ tuşuna basınız.
- **2**  $\bigcirc$   $\bigcirc$   $\bigcirc$  ile seciniz ve  $\bigcirc$ ile birkaç kez onaylayınız, böylece gösterilen resim büyütülebilir.
- **3**  $\left(\frac{1}{\sqrt{2}}\right)$  ( $\left(\frac{1}{\sqrt{2}}\right)$  tuşları ile büyütülen resmi hareket ettirebilirsiniz.
- **4** Slayt-gösterisini devam ettirmek için **(**∋) tuşuna basınız.

### <span id="page-14-0"></span>**Müzik oynatma**

#### *Uyarı*

#### **Resim oynatmayı kapatma**

Resim oynatma işlemini müzik oynatırken kapatabilirsiniz, böylece elektrik tasarrufu yapabilirsiniz. (bakınız lütfen bölüm Müzik ayarları, sayfa 18) Söz konusu (c) tuşuna basıldığında, görüntü yeniden gösterilmekte ve fan çalıştırılmaktadır.

- **1** Cihazı yan kısmında bulunan Açma-/Kapatma şalteri ile açınız.
- **2** Start ekranının ardından ana menü görünümü açılacaktır.

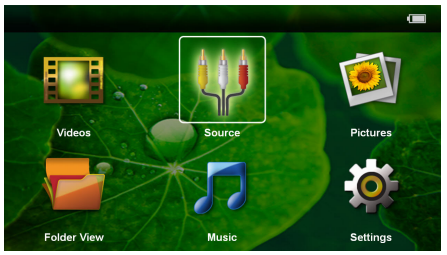

- **3** *Müzik*navigasyon tuşları ile seçiniz.
- $4 \quad (\infty)$  ile onaylayınız.
- **5 Hafıza kartı veya USB Bellek takılı iken:** (A) ¢ ile dahili belleği, USB belleğini veya hafıza kartını seçiniz.
- $6$   $($ o $\kappa$  $)$  ile onaylayınız.
- **7**  $(\triangle)$  tusu ile oynatmak istediğiniz dosyayı seciniz.

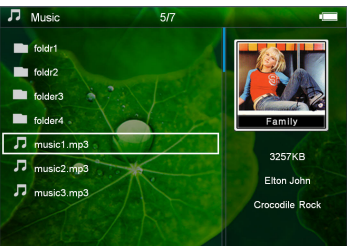

**8** Gösterimi başlatmak için <sup>(ok</sup>) tuşuna basınız.

**9** Oynatma işlemini durdurmak veya devam ettirmek icin  $(x)$  tusuna basınız.

#### *Uyarı*

I

#### **Resim gösterimi kapalıyken navigasyon**

Önceki / sonraki şarkıyı çağırmak için  $\mathbf{A}$ /  $\left(\overline{\mathbf{v}}\right)$  tuşuna basınız.

Oynatma işlemini durdurmak veya devam ettirmek için  $(x)$  tuşuna basınız.

Seçime geri dönmek için $($  $\bullet)$  tuşuna basın.

- **10** Oynatmayı bitirmek veya derleme görünümüne geri  $dönmek$  için  $\textcircled{5}$  tusuna basınız.
- **11** Bir kez daha ( **h** tuşuna bastığınızda, ana menüye döneceksiniz.

Oynatma sırasında ses siddetini  $\bigcirc$ / $\circ$  tusu ile ayarlayabilirsiniz. Sesi tamamen kapatmak için  $\bigcirc$  tuşuna birkaç kez basınız.

### <span id="page-14-1"></span>**Dosyaların yönetimi**

### **Dosya kopyalama**

Dahili bellek ile bağlı olan USB-bellek veya hafıza kartı aralarında dosyaları kopyalayabilmektesiniz.

- **1** Cihazı yan kısmında bulunan Açma-/Kapatma şalteri ile açınız.
- **2** Start ekranının ardından ana menü görünümü açılacaktır.

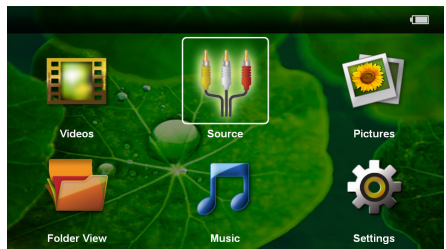

- **3** *Klasör görünümü*navigasyon tuşları ile seçiniz.
- **4** <sup> $(x)$ </sup> ile onaylayınız.
- **5 Hafıza kartı veya USB Bellek takılı iken:** (A)  $\ddot{\mathbf{v}}$  ile dahili belleği, USB belleğini veya hafıza kartını seciniz.
- **6**  $\circ$  ile onaylayınız.

**7 (**A)/ $\rightarrow$  tuşu ile kopyalamak istediğiniz dosyayı seçiniz.

#### *Uyarı*

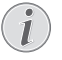

#### **Dosyalar bulunmamaktadır (0 Dosya adeti)**

Sadece projeksiyon cihazı tarafından oynatılabilen dosyalar gösterilebilmektedir.

8 **(a)** ile dosyayı işaretleyiniz. **(b)** tuşuna basarsanız, işaretleme tekrar kaldırılır. D tuşuna uzun bastığınız zaman aktüel klasördeki tüm dosyalar işaretlenir.

#### *Uyarı*

#### **Bütün klasörün işaretlenmesi**

Bir klasörün tüm dosyalarını kopyalayabilmek için klasörün tümünü de işaretleyebilirsiniz. Geniş çaplı klasörlerde ise söz konusu kopyalama işleminin biraz zaman alabileceğini göz önünde bulundurunuz.

- **9**  $(\triangle)$ / $(\triangledown)$  ile başka dosyalar seçiniz.
- **10** <sup> $\circ$ </sup> $\circ$  tusuna basınız.

#### **11** (A)/ **V** *Kopyalama* tuşu ile seçiniz.

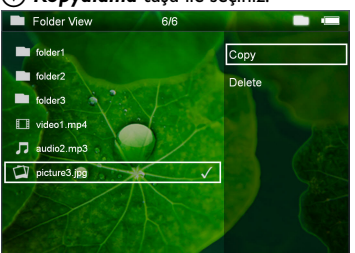

- **12** <sup>(ok</sup>) ile onaylayınız.
- **13** (▲)/(▼) tuşu ile hangi belleğe kopyalanacağını seçiniz: *SD-Kart*, *Dahili hafıza* veya *USB-Bellek*.
- **14**  $\circ$ **)** ile onaylayınız.

#### *Uyarı*

#### **Dosyalar halihazırda mevcuttur**

Söz konusu dosyalar halihazırda mevcut ise  $(4)(7)$  ve  $(9)$  tuşu ile üzerlerine yazılıp yazılmayacağına dair karar verebilmektesiniz. Şayet söz konusu dosyaların üzerine yazılmayacak ise, ilgili dosya adlarına bir numara eklenmektedir.

**15** Dosyalar kopyalanmaktadır.

#### *Uyarı*

#### **Hata**

Eğer kopyalama işlemi sırasında hata meydana gelirse, bellek üzerinde yeterli boş bellek alanı olduğundan emin olunuz.

#### *Uyarı*

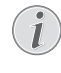

#### **Belleğin çıkartılması**

Söz konusu kopyalama işleminin tamamlanmasını bekleyiniz ve bunun ardından belleği yerinden çıkartınız.

### **Dosya silme**

Dahili bellek ile bağlı olan USB-bellek veya hafıza kartı aralarında dosyaları silebilmektesiniz.

- **1** Cihazı yan kısmında bulunan Açma-/Kapatma şalteri ile açınız.
- **2** Start ekranının ardından ana menü görünümü açılacaktır.

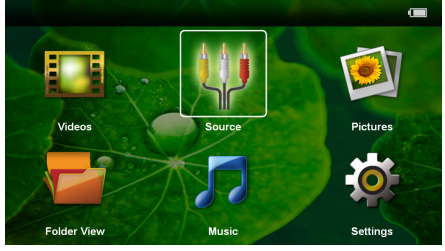

- **3** *Klasör görünümü*navigasyon tuşları ile seçiniz.
- **4**  $(\infty)$  ile onaylayınız.
- **Hafiza kartı veya USB Bellek takılı iken:** (A)  $\left(\overline{\mathbf{v}}\right)$  ile dahili belleği, USB belleğini veya hafıza kartını seçiniz.
- $(x)$  ile onaylayınız.
- **7**  $(\triangle)$ / $(\triangledown)$  tuşu ile silmek istediğiniz dosyayı seçiniz.

#### *Uyarı*

#### **Dosyalar bulunmamaktadır (0 Dosya adeti)**

Sadece projeksiyon cihazı tarafından oynatılabilen dosyalar gösterilebilmektedir.

- 8 **(a)** ile dosyayı işaretleyiniz. **(b)** tuşuna basarsanız, işaretleme tekrar kaldırılır. D tuşuna uzun bastığınız zaman aktüel klasördeki tüm dosyalar işaretlenir.
- **9**  $(A)/(\nabla)$  ile başka dosyalar seçiniz.
- **10** <sup>(ok</sup>) tuşuna basınız.
- **11** (A)/ $\rightarrow$  ile **Sil** seçeneğini seçiniz.
- **12** <sup>(ok</sup>) ile onaylayınız.

 $13 \n\binom{?}{\sqrt{}}$  tuşu ile ilgili dosyaları silmek mi, yoksa eylemden vazgeçmek mi istediğinizi seçebilmektesiniz.

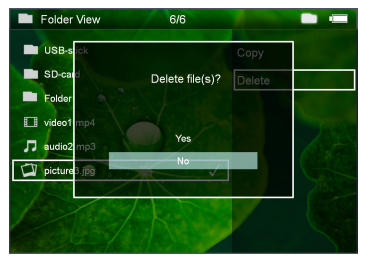

**14**  $\circ$ **ile onaylayınız.** 

#### *Uyarı*

#### **Hata**

Eğer silme işlemi sırasında hata meydana gelirse, belleğin yazmaya karşı korumalı olmadığından emin olmalısınız.

#### *Uyarı*

#### **Hafıza kartı üzerinde bulunan resimlerin silinmeleri**

Lütfen ilgili resimlerin bir bilgisayar üzerinden silinmeleri halinde, söz konusu hafıza kartının yeniden bir dijital kameraya takılması durumunda, ilgili resimlerin artık doğru bir biçimde gösterilememe olasılığının bulunduğunu dikkate alınız. Dijital kameralar tarafından ön izleme, münferit klasörlere yönlendirme gibi ilave bilgilerinin kendi klasörlerine kaydedebilme olasılıkları bulunmaktadır.

Bu sebepten dolayı ilgili resimlerin silme işlemini sadece dijital kamera dahilinde gerçekleştiriniz.

# <span id="page-17-0"></span>**7 Ayarlar**

- **1** Cihazı yan kısmında bulunan Açma-/Kapatma şalteri ile açınız.
- **2** Start ekranının ardından ana menü görünümü açılacaktır.

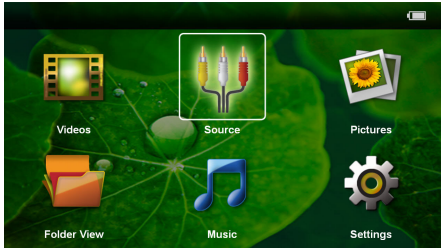

- **3** *Ayarlar*navigasyon tuşları ile seçiniz.
- **4**  $(\infty)$  ile onaylayınız.
- **5**  $\left(\frac{1}{\sqrt{2}}\right)$  tuşu ile aşağıdaki ayarlar arasından seçim yapınız.

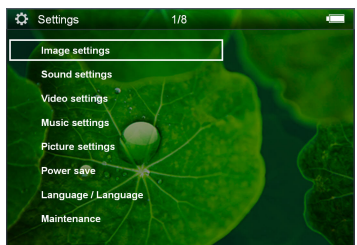

- **6**  $\circ$  ile onaylayınız.
- **7**  $\mathbb{R}$ ,  $\mathbb{A}$ / $\mathbb{R}$  ile ayarları değiştiriniz.
- **8**  $\left(\frac{d}{b}\right)$  ile onaylayınız.

Söz konusu  $\circled{1}$  tuşu ile bir menü adımı geri gelmektesiniz.

#### **Görüntü ayarları**

*Duvar kağıdı* – Arka plan resimleri seçme

*Uygun Ekran* – Videoları ve resimleri orijinal, optimum ve zoom ile uyumlu hale getiriniz.

#### *Projeksiyon modu*

*Ön* – normal projeksiyon, cihaz, projeksiyon yüzeyi/ perde önünde durmaktadır.

*Arka* – Arka plan projeksiyonu, cihaz, perde arkasında durmaktadır; resim yatay olarak yansıtılmaktadır.

*Tavan* – Cihaz, ters çevrilmiş vaziyette tavana asılmıştır, ekran 180 derece döndürülmektedir.

*Arka tavan* – Cihaz, perdenin arkasında ters vaziyette tavana asılmıştır, resim 180 derece döndürülmekte ve yatay olarak yansıtılmaktadır.

*Duvar rengi düzeltmesi* – Renkli projeksiyon yüzeylerine uyumlu hale getirilmesi için yansıtılan resmin renk düzeltmesi

*Smart Settings* –Önceden belirlenen Parlaklık / Kontrast / Renk tokluğu ayarlarının çağrılmaları Bu ayarlar değiştirilirse, *Manüel* ayarına geçilmektedir.

*Parlaklık* – Parlaklık ayarı

*Kontrast* – Kontrast ayarı

*Tokluk* – Renk tokluğu ayarı

#### **Ses ayarları**

*Ses şiddeti* – Ses şiddeti ayarı

*Anahtar sesi uyarı* – Tuş seslerini açma ve kapatma

#### **Video ayarları**

*Görüntüle* – Tüm videoları bir liste halinde veya klasör yapısına uygun olarak sürücü üzerinde gösterme.

*Tekrarlama* – Video dosyaları yineleme türlerinin ayarlanmaları: Yineleme kapalı (*Kapalı*), Dizindeki tüm videolar yinelenir (*Dizin*), sadece aktüel video yinelenir (*Film*), tüm videolar yinelenir (*Tümü*).

*Oynatmaya devam* – Bu fonksiyonun açık olması durumunda, söz konusu oynatma işlemi, durdurulduğu yerden devam ettirilmektedir. Bu fonksiyonun kapalı olması durumunda ise oynatma işlemi daima filmin başından başlatılacaktır.

#### **Müzik ayarları**

*Görüntüle* – Tüm müzik parçaları bir liste halinde veya klasör yapısına uygun olarak bir sürücü üzerinde gösterme.

*Ekran* – Oynatma esnasında projeksiyonu açma veya kapatma.

*Tekrarlama* – Müzik dosyaları yineleme türlerinin ayarlanmaları: Yineleme kapalı (*Kapalı*), Dizindeki tüm müzik parçaları yinelenir (*Dizin*), sadece aktüel müzik parçası yinelenir (*Şarkı*), tüm müzik parçaları yinelenir (*Tümü*).

*Rastgele* – Bu fonksiyonun açık olması halinde oynatma işlemi rastgele sıralama modunda devam ettirilmektedir. Diğer durumda ise oynatma sıralaması, sıraya göre gerçekleştirilmektedir.

#### **Fotoğraf ayarları**

*Görüntüle* – Resimlerin ana menü üzerinden seçilmeleri durumunda *Minyatür* olarak veya *Liste* olarak gösterilmeleri.

*Her resim için süre* – slayt gösterisi sırasında bir resmin gösterim süresi

*Tekrarlama* – Bir slayt gösterisi sırasında resimlerin yinelenme türlerinin ayarlamaları: Yineleme kapalı (*Kapalı*) Dizin dahilinde bulunan tüm resimler yinelenmektedir (*Dizin*), sadece güncel olan resimler yinelenmektedir (*Tümü*).

*Slayt geçişi* – Resim geçişleri ayarlamaları

*Slayt gösterisi düzeni* – slayt gösteriminin rastgele veya düzenli olarak yansıtılması

#### **Elektrik tasarruf modu**

*EKONOMİK mod* – Bu fonksiyon açıldığında, takılı olan pil donanımının işletim süresinin uzatılması için ışıklandırma azaltılmaktadır. Şebeke işletimi sırasında ise elektrik tasarruf modu en iyi görüntü oluşumunun teminat altına alınabilmesi için daima kapatılmaktadır.

*Uyku modu* – Bu fonksiyon ile projeksiyon cihazı varsayılan zamana göre veya filmin sonunda otomatik kapanır.

#### **Dil/Language**

Menü için dilediğiniz dilin seçimi.

#### **Bakım**

*Ayarların geri alınması* – Ayarları fabrika ayarlarına geri döndürme.

*Firmware-güncellemesi* – Donanım yazılımını güncelle

#### *Uyarı*

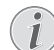

Donanım yazılımı güncellemesi süresi içerisinde güç kaynağını bağlayınız.

*Bilgilendirme* – Dahili belleğin boş bellek alanını ve cihaz ile ilgili bilgileri gösteriniz (Bellek alanı: / Boş bellek: / Donanım Yazılımı Sürümü / Cihaz adı: / Model / Mcu Sürüm)

## <span id="page-19-0"></span>**8 Servis**

### <span id="page-19-1"></span>**Akü için bakım bilgileri**

Akü donanımının kapasitesi zaman içersinde azalmaktadır. Aşağıda belirtilen noktalara dikkat etmeniz durumunda, akünün kullanım ömrünü uzatabilmektesiniz:

- Akım beslemesi olmadan cihaz, takılan pil donanımı ile işletilmektedir. Eğer pilin kapasitesi yeterli değilse, cihaz bekleme moduna geçer. Cihazı elektrik şebekesine bağlayınız.
- Eğer pilin kapasitesi yeterli değilse, göstergede pil sembolü kırmızı renkte gösterilir.
- Eğer cihaz uzun bir süre çalıştırılırsa, üst yüzeyi ısınır ve projeksiyon üzerinde bir uyarı işareti belirir. Çok sıcak olunca cihaz otomatik olarak bekleme moduna geçer. Cihazın soğumasını bekledikten sonra istediğiniz bir tuşa basarak oynatmaya devam edebilirsiniz.
- Cihazı en az haftada bir kez kullanınız.
- Aküyü belirli aralıklarda şarj ediniz. Cihazı tam olarak boşaltılmış olan akü ile saklamayınız.
- Cihazı birkaç hafta süre için kullanmamanız halinde, cihazı saklamadan önce kullanarak akü şarjının bir kısmını boşaltınız.
- Cihazın sadece USB-bağlantısı veya şebeke aygıtı üzerinden çalışması durumu, akünün arızalı olması anlamına gelmektedir.
- Cihazı ve pili ısı kaynaklarından uzak tutunuz.

#### **TEHLİKE!**

#### **Akü donanımını kendiniz değiştirmeyiniz.**

Kendiniz söz konusu akü donanımını değiştirmeyi denemeyiniz. Akü değişimi sırasında yanlış bir uygulama veya yanlış akü-tipinin kullanımı sonucu olarak cihaz hasarı veya yaralanmalar meydana gelebilmektedir.

### <span id="page-19-2"></span>**Derin deşarjdan sonra pilin şarj edilmesi**

Eğer pil derin deşarj oldu ise ya da cihaz uzunca bir süre kullanılmadıysa, şu şekilde hareket edin.

**1** Pili şarj etmek için USB fişini bilgisayara takın. Alternatif olarak da USB fişini güç kaynağına (teslimat kapsamında yer almaz) (bakınız lütfen bölüm Uyumlu güç kaynağı, sayfa 23) takabilirsiniz. Cihaz şu şekilde tepki verir:

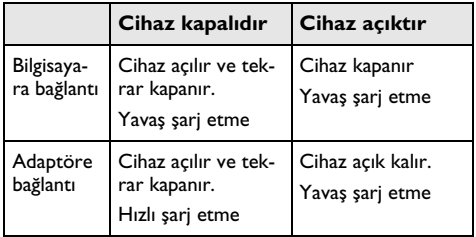

**2** Cihaz yaklaşık beş dakikalık şarj süresinden sonra açılabilir ve kullanılabilir.

#### **Cihaz kapalıyken pilin şarj süreleri**

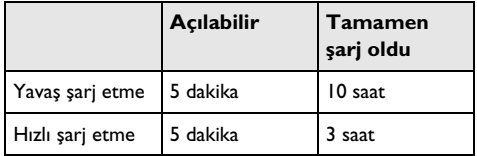

### <span id="page-20-0"></span>**Temizleme**

#### **TEHLİKE!**

#### **Cihazı kapatınız!**

Cihazı her zaman için şebeke aygıtının fişini çekmeden önce Açma-/Kapama şalteri ile kapatınız.

#### **TEHLİKE!**

#### **Temizlik işlemi bilgileri!**

Tüy bırakmayan, yumuşak bir bez kullanın. Asla sıvı veya kolay alev alan nitelikte temizleme maddeleri kullanmayın (sprey, aşındırı maddeler, cilalar, alkol v.s.). Cihazın iç kısımlarına nem girmemelidir. Cihazın üzerine temizleme sıvısı püskürtmeyiniz.

Tarif edilen yüzeyleri dikkatli bir biçimde siliniz. Yüzeylerin çizilmemeleri için dikkatli davranınız.

### **Objektifin temizlenmesi**

Projeksiyon cihazının mercek donanımının temizlenmesi için objektiflerin temizlenmeleri için öngörülen bir fırça veya mercek temizleme kağıdı kullanınız.

#### **TEHLİKE!**

**Sıvı temizleme maddeleri kullanmayınız.**

Merceğin yüzey kaplama donanımının zarar görmemesi için mercek temizleme işleminde kesinlikle sıvı temizleme maddeleri kullanmayınız.

### <span id="page-20-1"></span>**Cihaz aşırı sıcaktır**

Eğer cihaz aşırı sıcak ise, aşırı sıcaklık simgesi görüntülenir

- Maksimum parlaklık derecesinde simge gösterge üzerinde görüntülenir ve cihaz otomatik olarak en düşük parlaklık derecesine geçer.
- Minimum parlaklık derecesinde simge göstergenin merkezinde üç saniye görüntülenir. Ardından cihaz otomatik olarak kapanır.

## <span id="page-21-0"></span>**Sorunlar/Çözümleri**

### **Hızlı yardım**

Bu kullanma kılavuzunda yer alan açıklamalarla çözemediğiniz bir sorun ortaya çıktığında (bkz.ayrıca devamdaki yardım), şu şekilde hareket edin.

- **1** Cihazı yan kısmında bulunan Açma/Kapatma şalteri ile kapatınız.
- **2** En az on saniye bekleyiniz.
- **3** Cihazı yan kısmında bulunan Açma-/Kapatma şalteri ile açınız.
- **4** Hata tekrar ortaya çıkıyorsa, lütfen yetkili teknik servisimize veya yetkili satıcınıza başvurun.

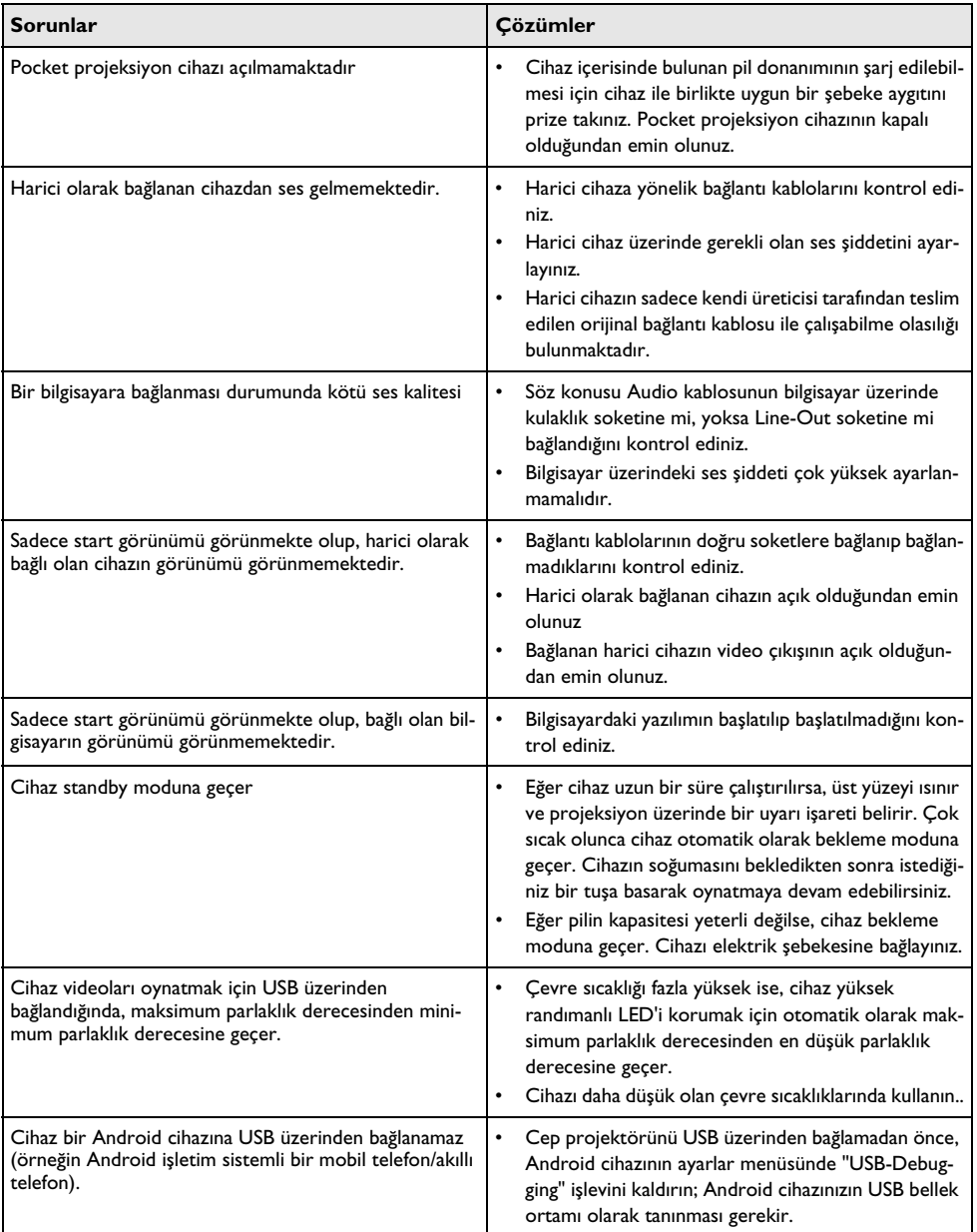

# <span id="page-22-0"></span>**9 Ek**

### <span id="page-22-1"></span>**Teknik Veriler**

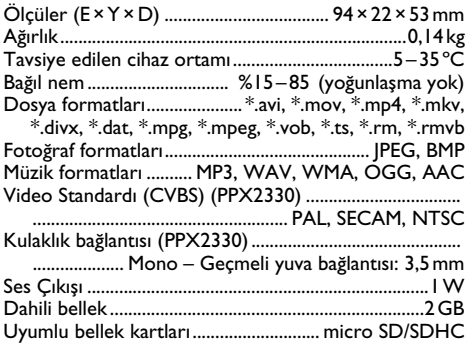

#### **Teknoloji / Optik**

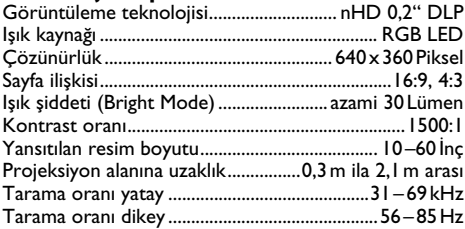

## **Entegre akü donanımı** Pil türü Li-İyon

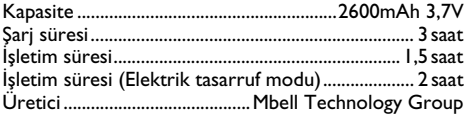

#### **Asgari PC-gereksinimleri**

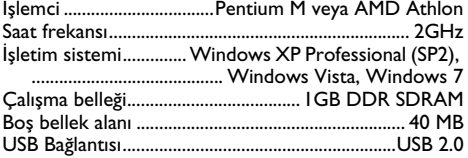

### **Uyumlu güç kaynağı**

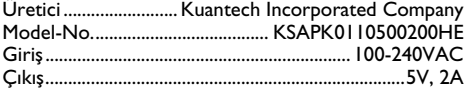

Tüm veriler sadece vasati niteliktedir. **Sagemcom Documents SAS** kuruluşu tarafından önceden haber verilmeksizin değişiklikler yapma hakkı saklı tutulmaktadır.

CE-işareti tarafından bu ürünün emniyet ve kullanıcı sağlığı açısından ve aynı zamanda elektromanyetik uyumluluk çerçevesinde olmak üzere, Avrupa Parlamentosu Kurulu'nun 2006/95/EG, 2004/108/EG ve 2009/125/EG sayılı yönetmelikleri hükümleri ve telekomünikasyon verici aygıtları onayına sahip olduğu kanıtlanmaktadır.

Üretici taahhütnamesi www.picopix.philips.com internet sayfasından okunabilmektedir.

Çevrenin kalıcı nitelikte geliştirmeler konsepti doğrultusunda muhafaza edilmesi Sagemcom Documents SAS kuruluşunun en önde gelen amaçları arasındadır. Sagemcom Documents SAS, çevre dostu sistemler çalıştırmak için çaba göstermektedir. Bu sebepten dolayı Sagemcom Documents SAS kuruluşu tarafından tüm ürünlerinin ekolojik verimlerinin tüm üretim aşamaları üzerinden olmak kaydıyla, ilk olarak çalıştırılmalarından, kullanımlarına ve son olarak atık giderme işlemlerine tabi tutulmalarına dek önemli bir biçimde değerlendirilmelerine karar verilmiştir.

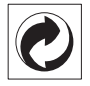

**Ambalaj:** (Yeşil Nokta) işaretinin anlamı, onaylanmış olan ulusal bir organizasyona kendisinin ambalaj malzemelerinin tespit edilmelerinde ve atık giderme-geri dönüştürme alt yapılarının geliştirilmelerinde kullanılmak üzere, kendisine belirli ödeneklerin intikal ettirildiği manasındadır. Lütfen bu ürünün ambalajını atık giderme işlemlerine tabi tutuğunuzda, kendi bölgenizde geçerli olan atık ayırma yönetmeliği hükümlerini dikkate alınız.

**Piller:** Sizin ürününüzde piller var ise, bunların kendileri için öngörülmüş olan toplama yerlerinde, ilgili atık giderme işlemlerine tabi tutulmaları gerekmektedir.

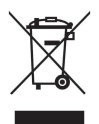

**Ürün:** Ürün üzerinde bulunan çizgili çöp bidonu işareti, bu ürünün bir elektrikli veya elektronik aygıt olduğuna işaret etmektedir. Avrupa'da geçerli olan yasal yükümlülükler uyarınca, bu durumda özel atık giderme işleminin uygulanması şart koşulmaktadır:

• Benzer bir ürün satın almanız durumunda, satış yerinde olmak üzere.

• Yerel toplama yerlerinde (Değerli madde toplama alanı, özel atık giderme kuruluşları ve saire).

Siz de böylelikle çevreye ve insanların sağlığına faydalı ve aynı zamanda ömrünü yitirmiş olan elektrikli veya elektronik aygıtların geri dönüşüm işlemlerine tabi tutularak geri kazandırılmalarına katkıda bulunabilmektesiniz.

Kullanılan kâğıt ve karton ambalajlar hurda kâğıt kapsamında atık giderme işlemine tabi tutulabilmektedir. Plastik folyoları ve köpük tipi ambalaj malzemelerini, ülkenizdeki yasalar doğrultusunda bir geri dönüşüm merkezine teslim edin ya da diğer artık çöplere ekleyin.

**Tescilli marka:** Bu el kitapçığında yer alan referanslar, ilgili firmaların tescilli ürünleridir.  $\overline{R}$  ve  $\overline{r}$  sembollerinin kullanılmamış olması, ilgili kavramların tescilli olmadığı varsayımına yol açmamalıdır. Bu belgede kullanılan diğer ürün isimleri sadece bilgilendirme amacıyla kullanılmıştır ve üçüncü şahıslara ait tescilli markalar olabilir. Sagemcom Documents SAS, bu ürünler üzerinde hiçbir hak iddia etmez.

Kaza, ürünün hatalı veya kötü niyetli kullanımı, yetkili olmayan şahıslar tarafından modifiye edilmesi, onarımı, değiştirilmesi, Sagemcom Documents SAS tarafından verilen işletme ve bakım bilgilerine uyulmaması gibi durumlar sonucunda alıcı veya üçüncü şahısların karşı karşıya kalacağı kayıplar, masraflar veya giderlerde ne Sagemcom Documents SAS, ne de ona bağlı şirketler hiçbir sorumluluk üstlenmez.

Sagemcom Documents SAS ayrıca,Sagemcom Documents SAS'un veya PHILIPS'in orijinal ürünleri veya Sagemcom Documents SAS veya PHILIPS tarafından onaylı olarak işaretlenmemiş olan tüketim malzemelerinin veya opsiyonların kullanımı sonucunda doğabilecek sorunlardan da sorumlu değildir.

Sagemcom Documents SAS, Sagemcom Documents SAS veya PHILIPS ürünü olarak işaretlenmemiş bir bağlantı kablosunun kullanılması sonucunda oluşan elektromanyetik parazitler neticesinde oluşan hasar tazminatı başvuruları için Sagemcom Documents SAS sorumluluk taşımamaktadır.

Her hakkı saklıdır. Bu yayının hiçbir parçası, önceden Sagemcom Documents SAS'nın yazılı onayı alınmadan çoğaltılamaz, bir arşiv sistemine kaydedilemez, herhangi bir şekilde veya herhangi bir yolla – elektronik, mekanik, fotokopi, kayıt veya başka bir yöntem – aktarılamaz. Bu belgede yer alan bilgiler, sadece bu ürünle kullanılmak üzere hazırlanmıştır. Bu bilgilerin başka cihazlar üzerinde kullanılmasından Sagemcom Documents SAS sorumluluk taşımamaktadır.

Bu kullanma kılavuzunun herhangi bir akdi özelliği yoktur.

Yanılgı, baskı hatası veya değişiklik olabilir.

Telif hakkı  $\odot$  2012 Sagemcom Documents SAS

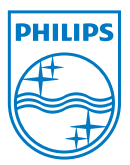

PHILIPS and the PHILIPS' Shield Emblem are registered trademarks of Koninklijke Philips Electronics N.V. and are used by Sagemcom Documents SAS under license from Koninklijke Philips Electronics N.V.  $©$  2012 Sagemcom Documents SAS All rights reserved

#### **Sagemcom Documents SAS**

Documents Business Unit

Headquarters : 250, route de l'Empereur 92500 Rueil-Malmaison Cedex · FRANCE Tel: +33 (0)1 57 61 10 00 · Fax: +33 (0)1 57 61 10 01 www.sagemcom.com Simplified Joint Stock Company · Capital 8.479.978 € · 509 448 841 RCS Nanterre

**PPX2230 · 2330 TR 253461900-C**